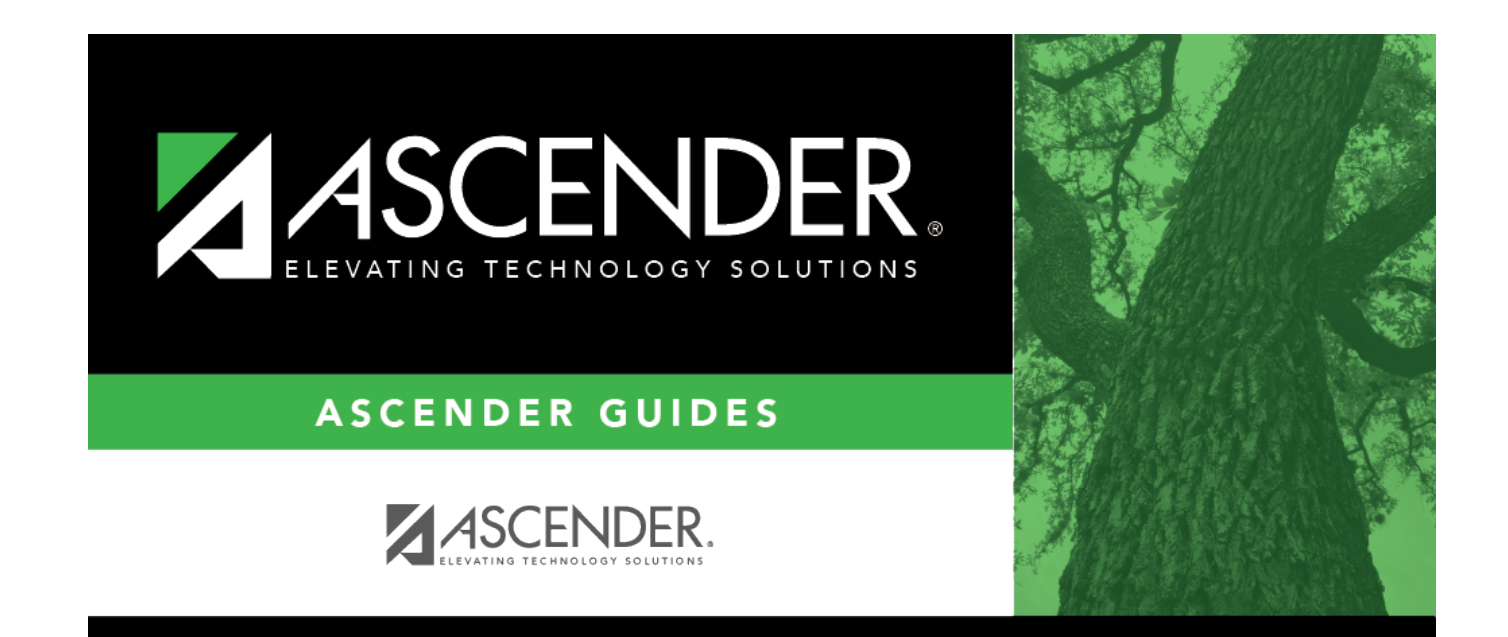

# **Crosswalks**

### **Table of Contents**

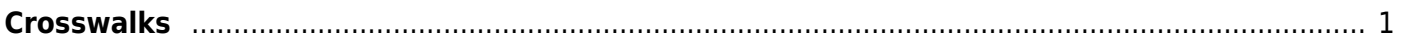

## <span id="page-4-0"></span>**Crosswalks**

#### *State Reporting > Crosswalks*

This page allows you to convert data in your district format to the standard TEA format for the fall and mid-year collections. This conversion only affects the data in the State Reporting tables, allowing you to continue maintaining your data in your format in the Business and Student systems.

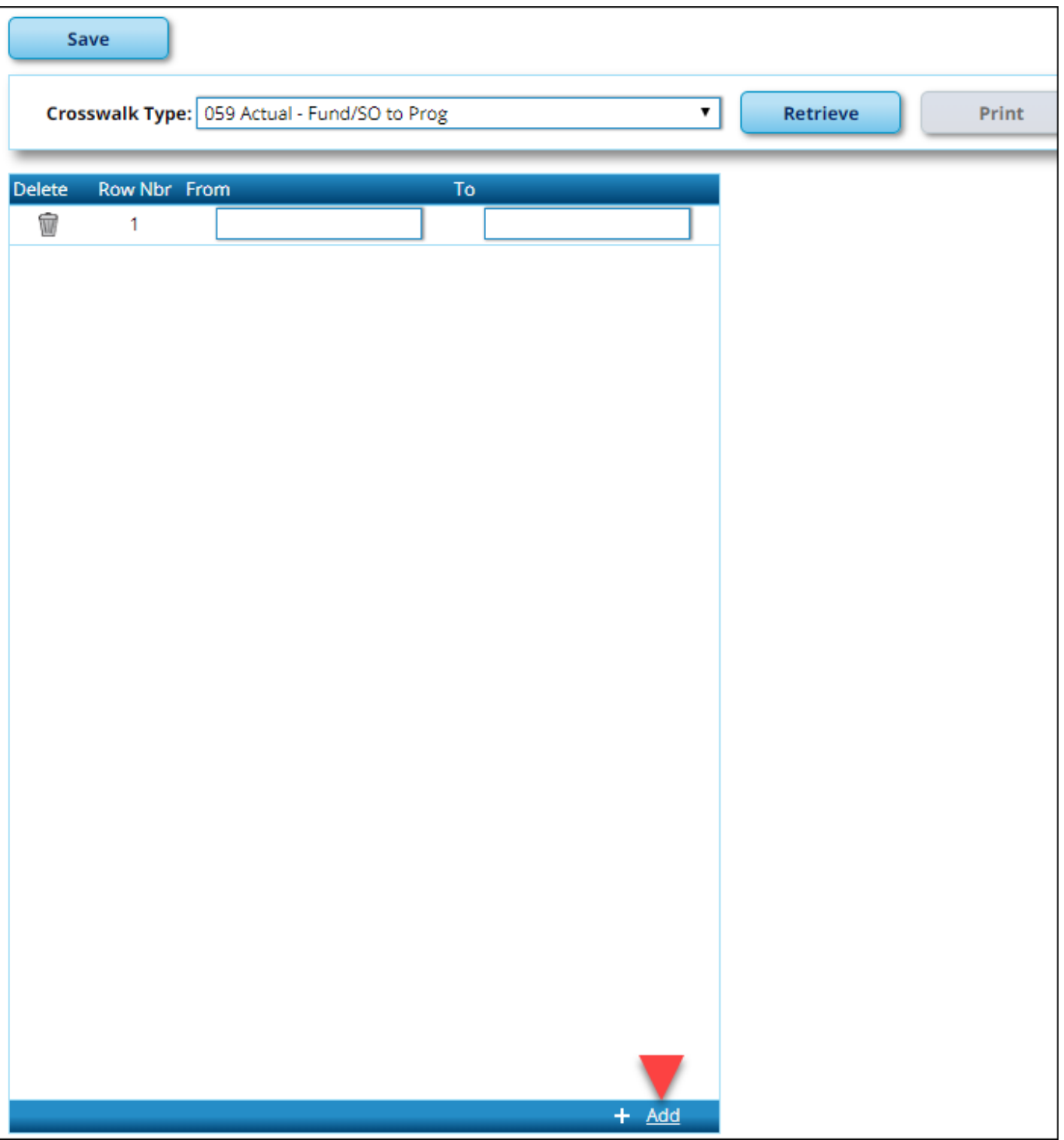

### **Update data:**

**Crosswalk Type** Select the [crosswalk table](https://help.ascendertx.com/tsds/doku.php/general/crosswalk_tables) for which you want to convert data.

• The selected crosswalk table is displayed. [The list can be re-sorted.](#page--1-0)

You can re-sort the grid by clicking on an underlined column heading. It will sort in ascending order. Click it again to sort in descending order.

A white triangle next to the column heading indicates the column by which the grid is currently sortedand whether it is sorted in ascending  $\Box$  or descending  $\Box$  order.

• A blank row is added to the bottom of the grid.

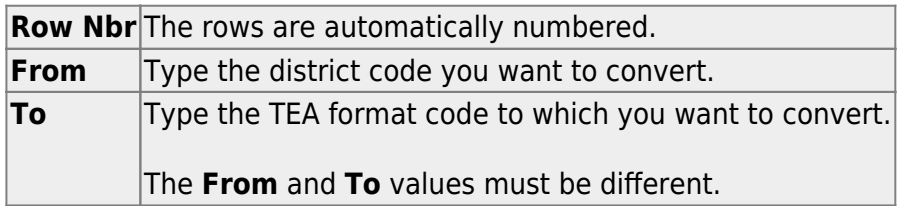

❏ Click **+Add** to add a new row.

#### ❏ Click **Save**.

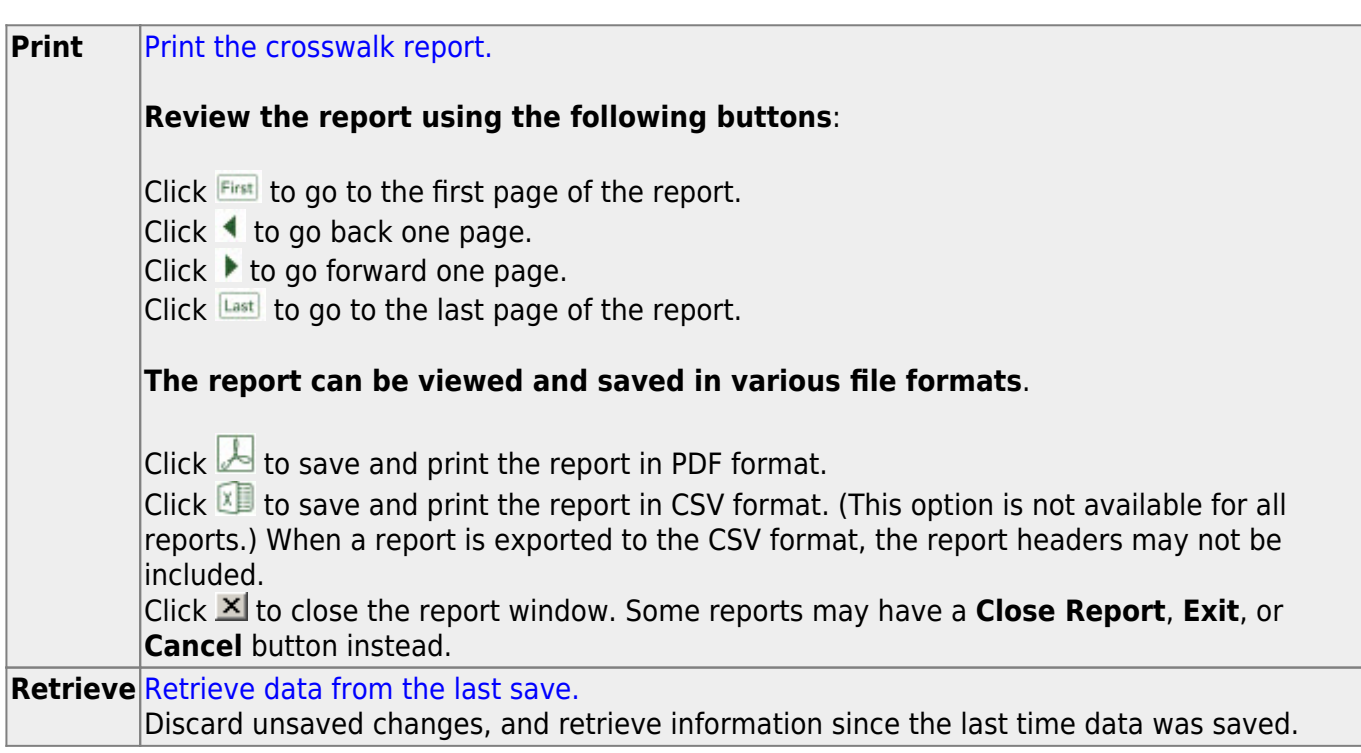

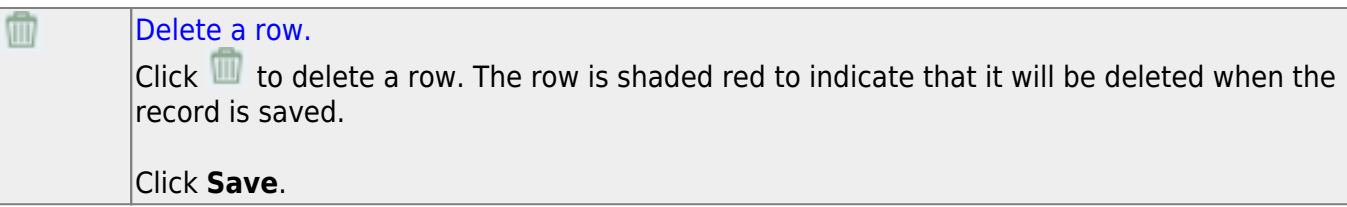

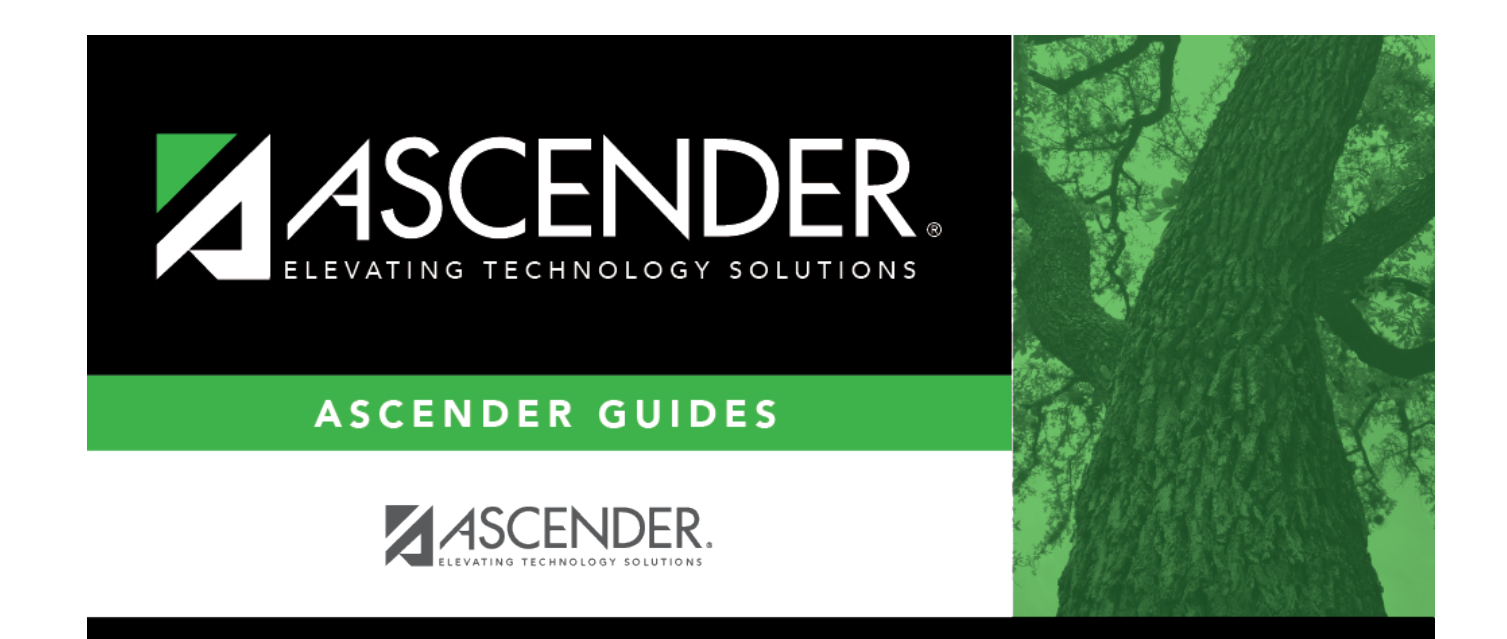

## **Back Cover**